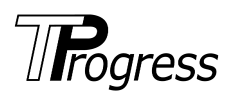

# **Telecomando** *touch screen* **ad apprendimento**

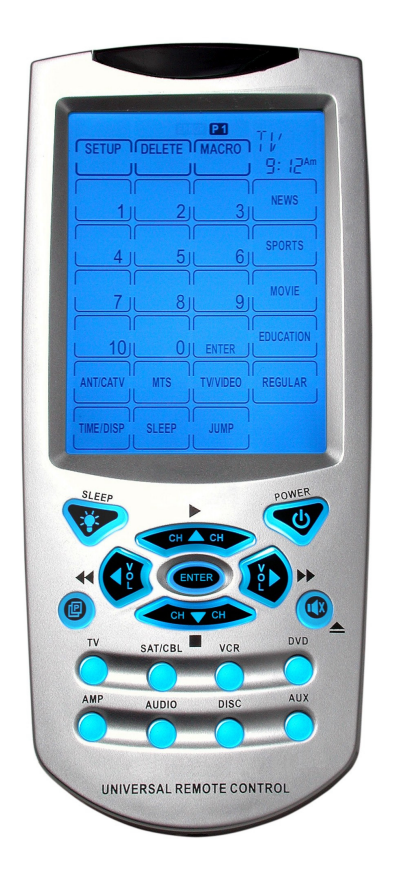

Manuale di istruzioni

 $\overline{c}$ 

# **Indice**

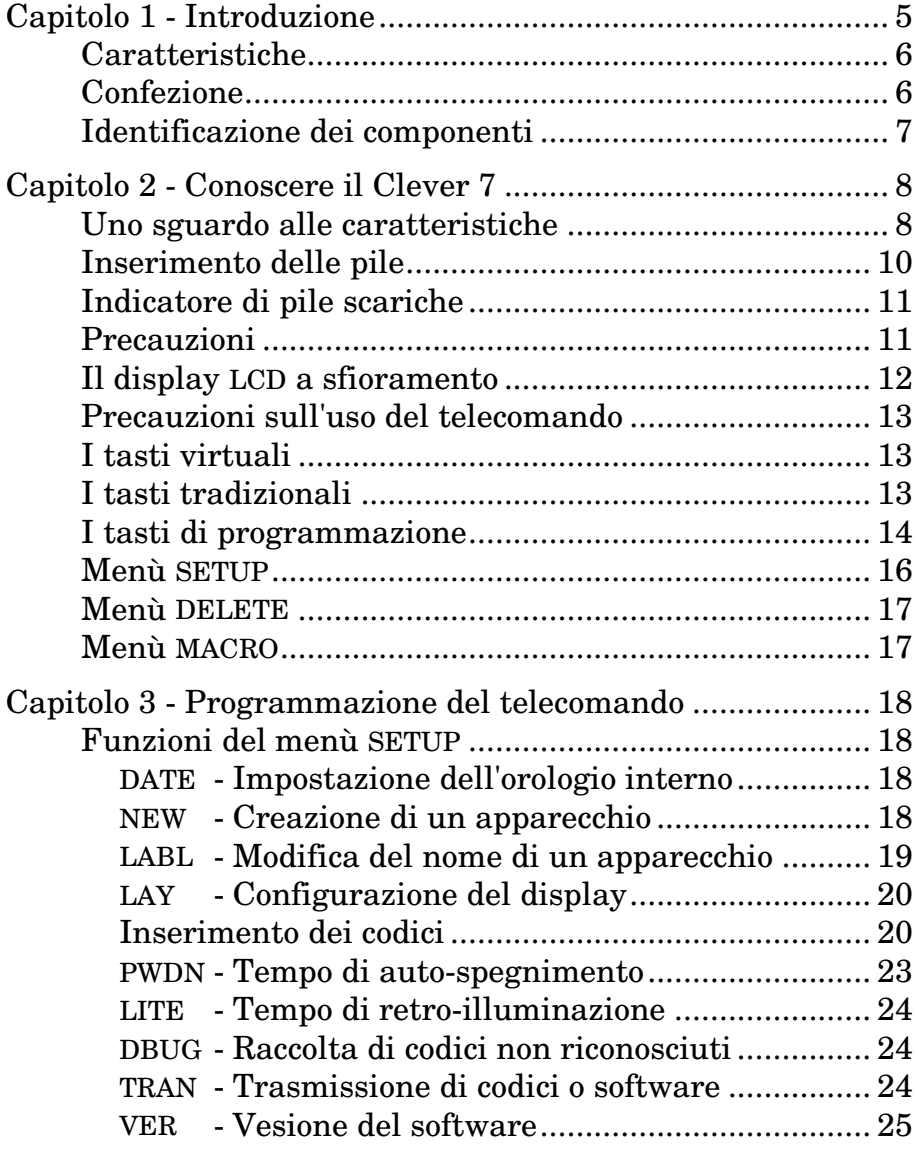

3

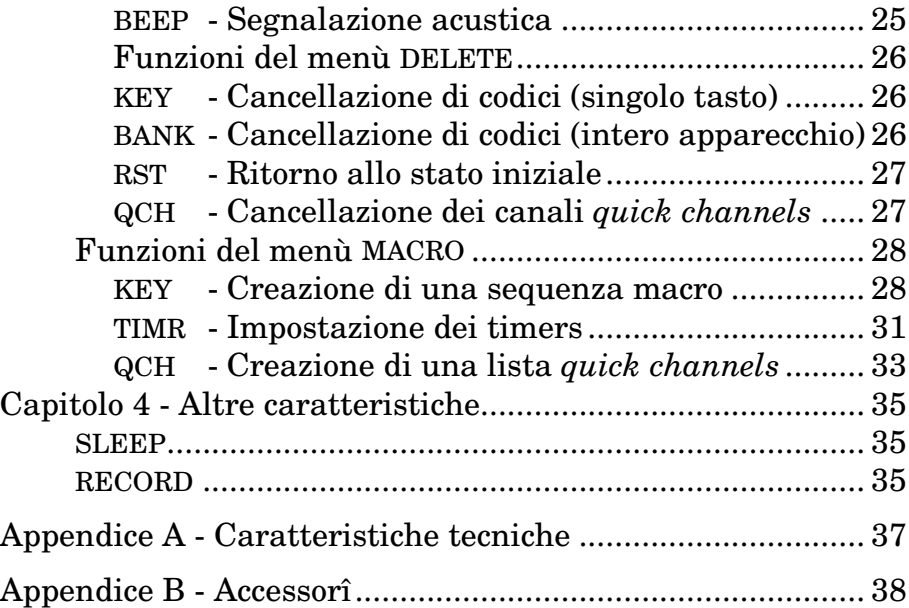

## **Capitolo 1 - Introduzione**

Clever 7 è un telecomando programmabile capace di apprendere i codici a raggi infrarossi provenienti da altri telecomandi. Può fare le veci di 16 telecomandi, e quindi gestire 16 diversi apparecchî.

Per il funzionamento si avvale di un grande schermo a cristalli liquidi e di normali tasti.

Configurarlo è semplice: in linea di massima si premono, alternativamente, un tasto sul Clever 7 e un tasto sul telecomando originale. E' possibile far eseguire ad un tasto operazioni multiple creando macro-istruzioni (più semplicemente: *macro*), ognuna delle quali può contenere fino a 60 comandi elementari.

**Nota**. Questo manuale spiega come utilizzare il Clever 7, *non* come utilizzare i telecomandi di cui si è già in possesso, per i quali si deve far riferimento alle istruzioni fornite dai rispettivi fabbricanti.

5

## **Caratteristiche**

Qui sotto le principali caratteristiche del Clever 7.

- η Grande display a cristalli liquidi
- η Possibilità di creare macro, con capienza fino a 60 comandi
- η Capacità di controllo sostitutivo: fino a 16 telecomandi
- η Apprendimento guidato dei codici a raggi infrarossi

Tasti programmabili: sette di tipo tradizionale (*tasti fisici*), 48 su display (*tasti virtuali*), suddivisi in 2 pagine di 24 tasti cadauna.

Collegamento a personal computer mediante interfaccia opzionale.

## **Confezione**

La confezione comprende:

- η Telecomando Clever 7
- η Manuale d'uso

## **Identificazione dei componenti**

Fare riferimento alla figura sottostante per identificare le varie componenti del telecomando.

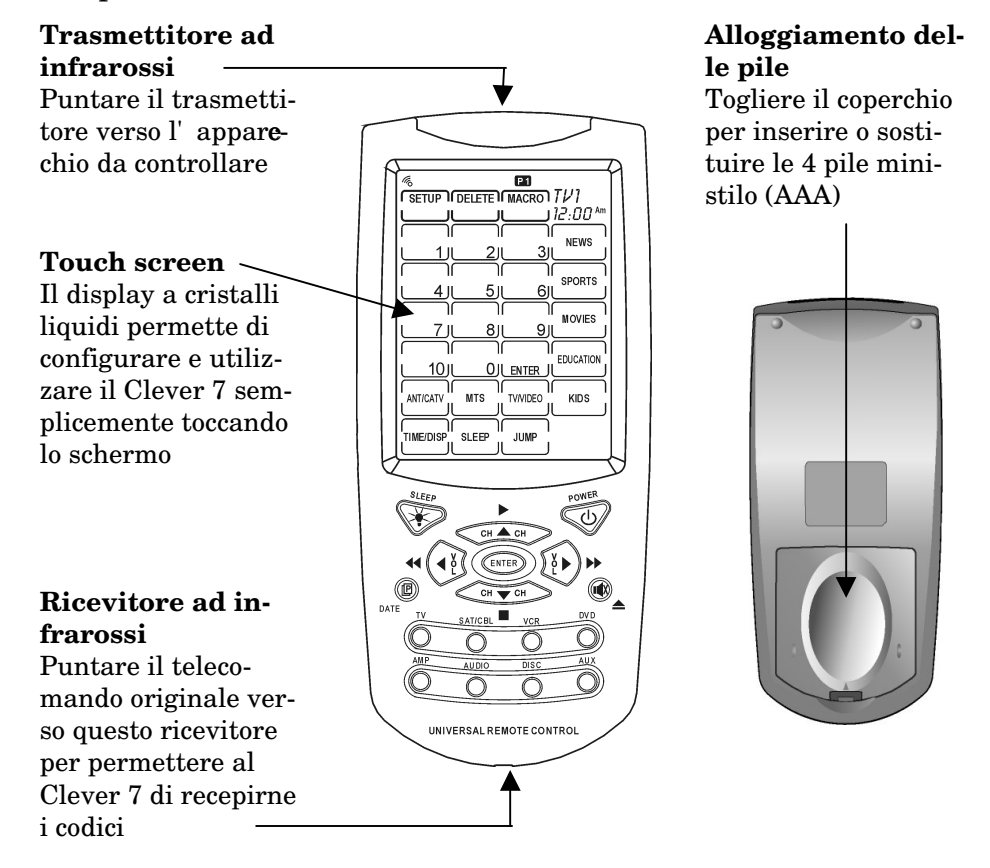

**Figura 1: viste frontale e posteriore**

#### 7

## **Capitolo 2 - Conoscere il Clever 7**

Questo capitolo fornisce le informazioni necessarie per apprendere rapidamente il modo di utilizzo di questo telecomando.

## **Uno sguardo alle caratteristiche**

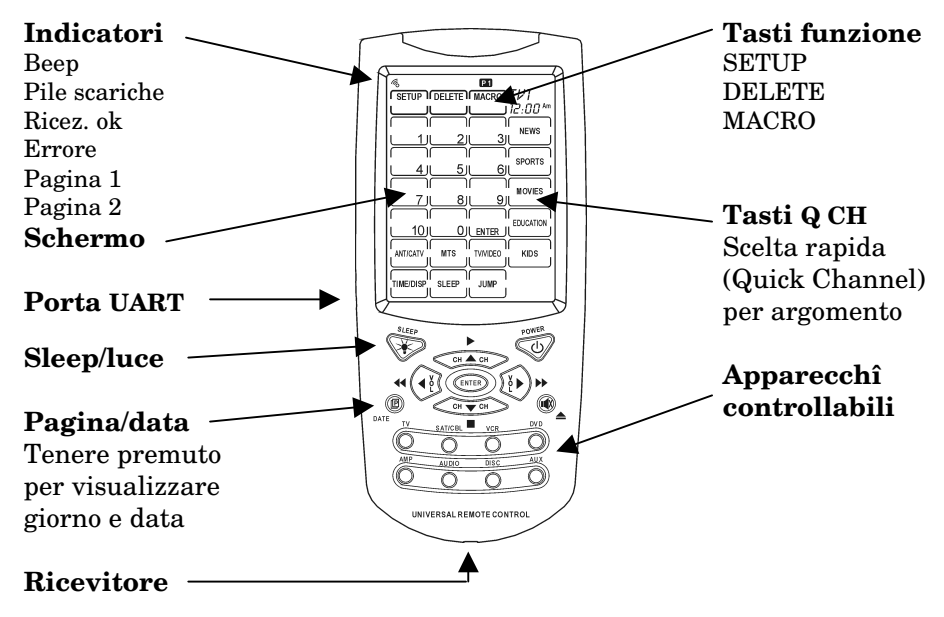

**Figura 2: caratteristiche del Clever 7**

- η **Indicatori**: visualizzati in alto sul display LCD, forniscono informazioni sul funzionamento del telecomando. Per esempio indicano se il suono è attivo (beep), se l'apprendimento del codice è andato a buon fine (ok/error), se le pile sono poco cariche, quale pagina del display è visualizzata (page 1/2).
- η **Porta UART**: permette il collegamento ad un personal computer. Vedere l'*Appendice B* per maggiori informazioni.
- η **Sleep/luce**: premuto rapidamente attiva la retroilluminazione del display; tenuto premuto per due secondi attiva il menù sleep (spegnimento differito).
- η **Pagina/data**: premuto rapidamente commuta tra *pagina 1* e *pagina 2*; tenuto premuto per due secondi visualizza data e giorno della settimana
- η **Ricevitore**: cellula di ricezione. Riceve i codici ad infrarossi degli altri telecomandi. Puntare verso di essa il telecomando del quale si vuole emulare i codici.
- η **Apparecchi controllabili**: questi tasti selezionano l'apparecchio che il telecomando dovrà controllare. Un tasto può servire per più di un apparecchio: per esempio, se si hanno tre televisori diversi è possibile impostare il tasto TV affinché possa selezionare e controllare, uno alla volta, tutti e tre i televisori. I tasti sono 8; il numero massimo di apparecchi controllabili è 16.
- η **Display "touch screen"**: il display a cristalli liquidi agisce come tastiera virtuale. Per attivarlo è sufficiente premere leggermente un punto qualsiasi della sua superficie.
- η **Tasti funzione**: attivano le funzioni di programmazione (SETUP, DELETE, MACRO).

## **Inserimento delle pile**

Il Clever 7 funziona con 4 pile a stilo (AA). Devono essere inserite nell'apposito alloggiamento, come illustrato qui oto.

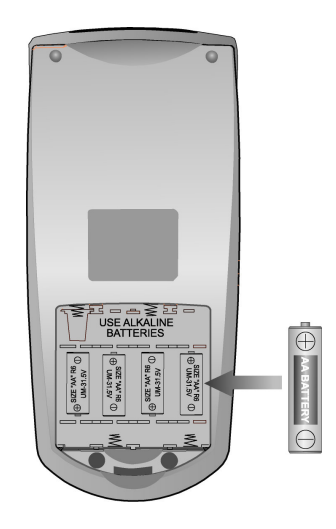

### **Figura 3: inserimento delle pile**

- η Sul retro del telecomando, aprire il vano spingendo leggermente verso la testa del telecomando la levetta di fermo e sollevando.
- η Inserire quattro pile formato stilo rispettando la polarità.
- η Chiudere il vano.

10

## **Indicatore di pile scariche**

Quando le pile non hanno sufficiente energìa, il display visualizzerà, in alto a sinistra, la figura di una pila, quale avvertimento a provvedere alla loro sostituzione.

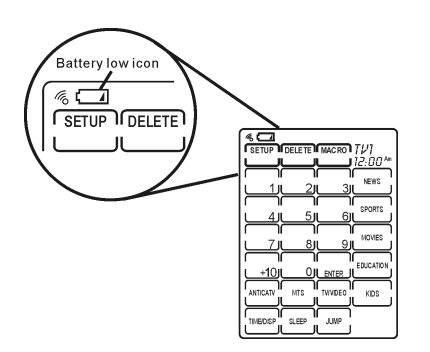

#### **Figura 4: indicatore di pile scariche**

**Nota**. Quando è visualizzato l'indicatore di pile scariche non è possibile accedere alle funzioni di programmazione.

## **Precauzioni**

- η Sostituire al più presto tutte e quattro le pile quando compare l'indicatre di pile scariche.
- η I dati impostati non andranno persi durante il cambio delle pile.
- η Utilizzare pile nuove, preferibilmente di tipo alcalino. In nessun caso mescolare tipi diversi di pile.
- η Assicurarsi che l'inserimento sia corretto, nel rispetto delle polarità, come visto in fig. 3.
- η Non esporre le pile a fuoco o eccessico calore.

11

- η Tenere le pile fuori dalla portata dei bambini.
- η Pile in non buone condizioni riducono la distanza operativa.
- η Pile scariche possono danneggiare il telecomando (fuoriuscita di acido). Per lo smaltimento fare riferimento alle leggi vigenti

## **Il display LCD a sfioramento**

Il display del Clever 7 può visualizzare fino a 24 tasti. Per ogni apparecchio sono previste due pagine (per un totale di 48 tasti). Il numero massimo di tasti che il Clever 7 può gestire è 768 (16 apparecchi, 48 tasti per apparecchio).

Per attivare il display premere leggermente con un dito un punto della sua superficie. Dopo un certo tempo di inattività (impostabile: si veda, al capitolo 3, *LITE - Tempo di retroilluminazione*, pag. 24), il display si spegne.

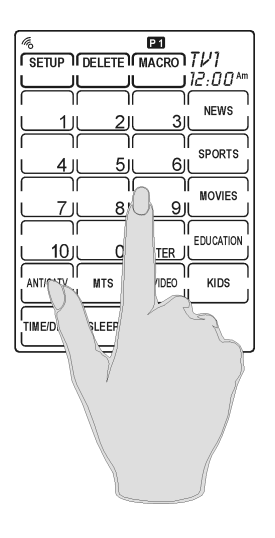

**Figura 5: toccare il display per attivarlo**

## **Precauzioni sull'uso del telecomando**

- η Toccare il display con delicatezza. Mai usare la forza.
- η Non usare penne o altro oggetti appuntiti.
- η Il display deve essere tenuto pulito e asciutto. Proteggere dai liquidi: possono danneggaire permanentemente il telecomando.
- η Non esporre ad alte temperature. Tenere lontano da fonti di calore.
- η Pulire il display con un panno soffice. Se necessario inumidire leggermente con acqua. **Non usare detergenti!**

## **I tasti virtuali**

Il display può riprodurre fino a 24 tasti, suddivisi in due pagine di 12 tasti ognuna. Per distinguerli dai tasti tradizionali (di cui pure il telecomando è dotato) li indichiamo come *tasti virtuali*. Ogni tasto virtuale può inviare un comando all'apparecchio da controllare, o può inviare una sequenza di comandi (*macro*). Ogni volta che si preme un tasto, il Clever 7 emette un breve suono (*beep*). Il *beep* può essere disattivato.

# **I tasti tradizionali**

Oltre ai tasti virtuali disegnati dal display, il Clever 7 ha 17 pulsanti tradizionali (*tasti fisici*), rivestiti con materiale gommoso. Tre di questi tasti svolgono funzioni particolari. Essi sono:

η **Pagina/data**: premuto rapidamente commuta tra pagina 1 e pagina 2; tenuto premuto per due secondi visualizza data e giorno della settimana

- **\_\_\_\_\_\_\_\_\_\_\_\_\_\_\_\_\_\_\_\_\_\_\_\_\_\_\_\_\_\_\_\_\_\_\_\_\_\_\_\_\_\_\_\_\_\_\_\_\_\_\_\_\_\_\_\_\_\_\_\_\_\_\_\_\_\_** η **Sleep/luce**: premuto rapidamente attiva la retroilluminazione del display; tenuto premuto per due secondi attiva il menù sleep (spegnimento differito).
	- η **Power/on-off**: accende e spegne l'apparecchio controllato. Durante l'impostazione dei tasti virtuali visualizza le scelte possibili per ogni tasto.

## **I tasti di programmazione**

I tre tasti sulla prima riga del display (SETUP, DELETE e MA-CRO) servono per la programmazione del telecomando. Agiscono mediante menù. Per evitare attivazioni accidentali, essi entrano in funzione solo se tenuti premuti per almeno due secondi. Dopo aver tenuto premuto per due secondi uno dei tasti di programmazione, sul display compriranno quattro tasti disposti a crociera: come ulteriore protezione, prima di poter accedere al menù di programmazione è necessario toccarli uno alla volta per farli sparire dal display.

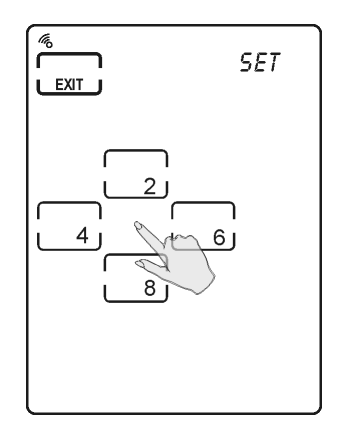

### **Figura 6: per confermare l'attivazione del menù, premere i tasti a crociera**

**\_\_\_\_\_\_\_\_\_\_\_\_\_\_\_\_\_\_\_\_\_\_\_\_\_\_\_\_\_\_\_\_\_\_\_\_\_\_\_\_\_\_\_\_\_\_\_\_\_\_\_\_\_\_\_\_\_\_\_\_\_\_\_\_\_\_**

14

Dopo che sono stati eliminati i tasti a crociera, il display visualizzerà altri tasti, da utilizzare come segue:

- η Premere uno o l'altro dei due tasti di scorrimento e 4 per visualizzare la voce desiderata, come dall'elenco delle abelle che seguono.
- η Premere OK.
- η Apportare le variazioni desiderate.
- η Al termine, premere EXIT (in alto a sinistra) per uscire dal menù e ritornare al funzionamento normale.

Il menù si disattiva automaticamente dopo circa due minuti di inattività.

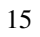

# **Menù SETUP**

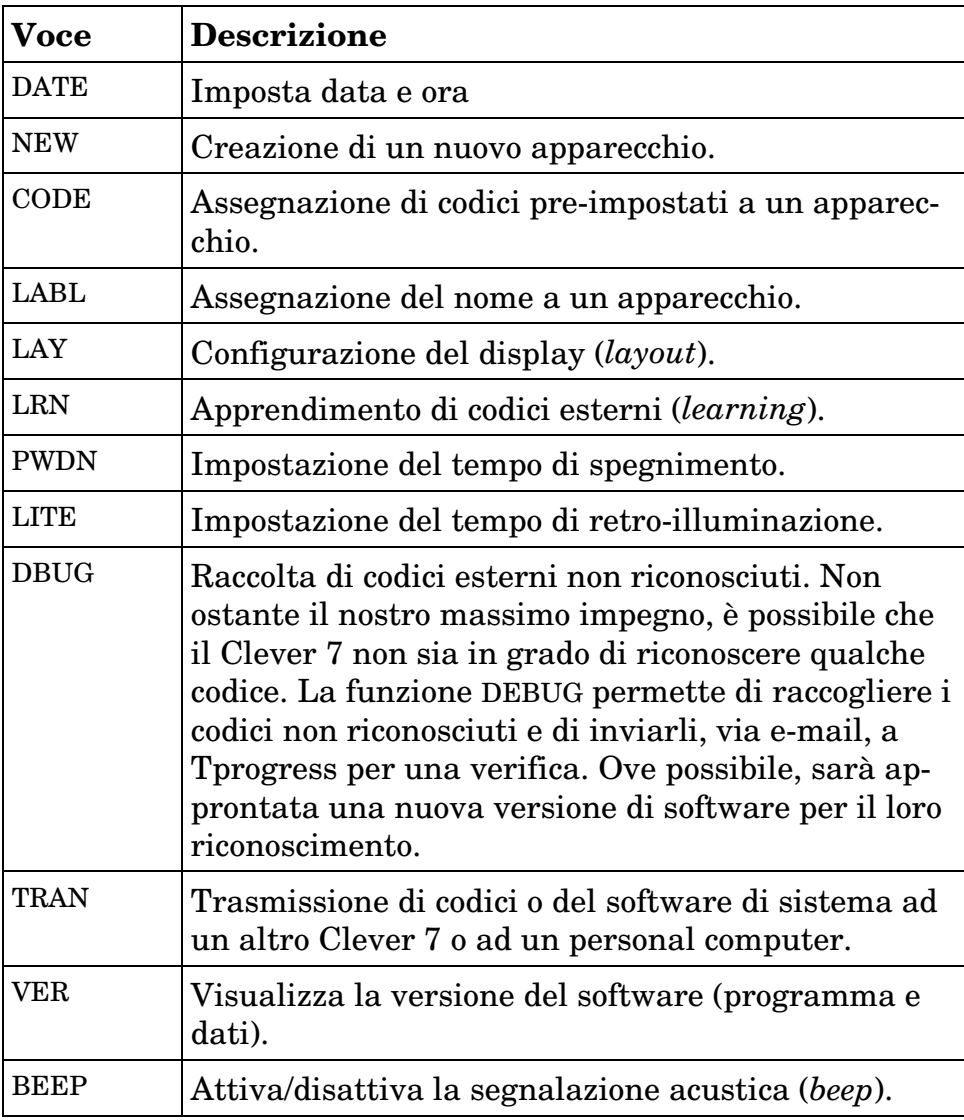

16

# **Menù DELETE**

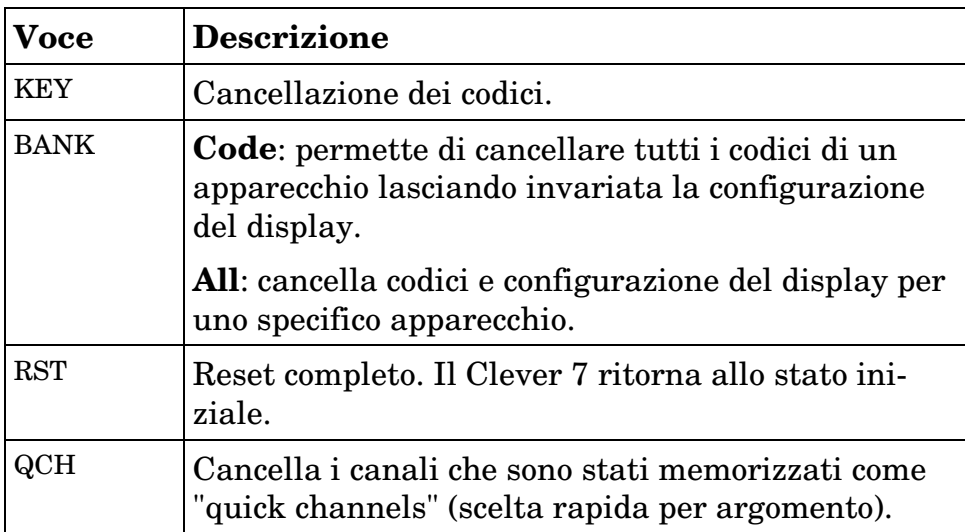

# **Menù MACRO**

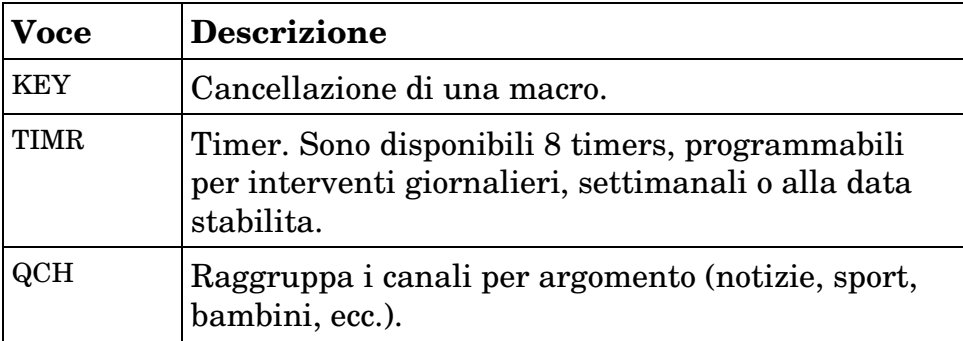

17

# **Capitolo 3 - Programmare il Clever 7**

Prima di poter essere utilizzato per controllare altri dispositivi, il telecomando Clever 7 deve essere opportunamente configurato o programmato.

La prima cosa da fare è definire (creare) la struttura per l' $\mathbf{a}$ parecchio da controllare: selezione o programmazione dei codici, assegnazione del nome, configurazione del display ecc.

Questo capitolo spiega come fare.

## **Funzioni del menù SETUP**

Le funzioni che sono spiegate qui sotto appartengono al menù SETUP. E' dunque necessario attivare il menù SETUP, come visto in *I tasti di programmazione*, a pag. 14, prima di procedere.

## **DATE - Impostazione dell'orologio interno**

- η Selezionare la voce DATE.
- η Utilizzare i tasti 3 e 4 per spostare il cursore tra anno, mese e giorno; utilizzare i tasti 5 e 6 per variare il valore. Premere OK.
- $η$  Ripetere per impostare l'ora**Nota**: l'indicazione oraria va da 1 a 12 AM e da 1 a 12 PM. AM indica le 12 ore mattutine, PM le 12 ore pomeridiane.
- η Premere EXIT per uscite dal menù SETUP, oppure selezionare un'altra voce.

## **NEW - Creazione di un apparecchio**

η Selezionare la voce NEW.

- η Premere il tasto dell'apparecchio che si vul controllare (TV, AMP, VCR ecc.).
- η Il display visualizzerà, in alto a destra, il nome assegnato; per variarlo: selezionare il carattere premendo 5 o 6 ; spostare il cursore verso destra o verso sinistra premendo 3 o 4 ; premere OK. Il nome può essere lungo quattro caratteri.
- η Selezionare, eventualmente, l'apparecchio dal quale copiare la configurazione del display, che sarà utilizzata come base per l'apparechio che stiamo creando. Premere OK.

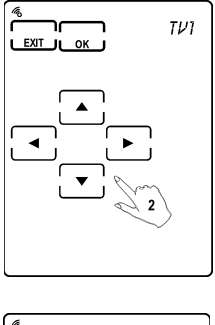

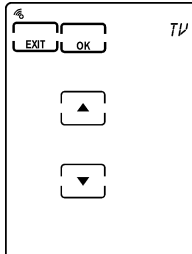

η Premere EXIT per uscire dal menù, oppure selezionare una nuova voce.

#### **LABL - Modifica del nome di un apparecchio**

- η Selezionare la voce LABL.
- η Premere il tasto dell'apparecchio da variare.
- η Selezionare il carattere desiderato premendo il tasto 5 o 6 ; spostare il cursore verso destra o verso sinistra premendo il tasto 3 o 4 . Il nome può essere lungo quattro caratteri.
- η Premere OK.
- η Premere EXIT per uscire dal menù, oppure selezionare una nuova voce.

#### **LAY - Configurazione del display (layout)**

- η Selezionare la voce LAY.
- $η$  Premere il tasto dell'apparecchio da variare
- η Premere il tasto *pagina/data* per selezionare la pagina da variare (pagina 1 o pagina 2).
- η Premere eventualmente il tasto POWER per visualizzare le varianti possibili per ogni tasto.
- η Premere il tasto da variare, eventualmente più volte, fino a trovare il simbolo desiderato.
- η Ripetere per ogni altro tasto da variare.
- η Premere OK.
- η Premere EXIT per uscire dal menù, oppure selezionare una nuova voce.

### **Inserimento dei codici**

Il Clever 7 è fornito con un certo numero di codici preimpostati. Se l'apparecchio da controllare è compreso nella lista dei codici pre-impostati, la programmazione del Clever 7 è rapida e non richiede interventi particolari da parte dell'utente.

Il Clever 7 è però anche in grado di apprendere nuovi codici da altri telecomandi: grazie a questa capacità è possibile fargli controllare anche apparecchî i cui codici non sono presenti al suo interno. Questo metodo richiede la collaborazione dell'utnete e, per quanto le operazioni non presentino difficoltà, il tempo necessario per una completa programmazione può risultare lungo.

Il Clever 7 è in grado di apprendere una grande varietà di codici, e tuttavìa non si può garantire che esso sia capace di ricono-

scere e apprendere la totalità dei codici esistenti. All'uopo è prevista la possibilità di raccogliere i codici non riconosciuti o male interpretati, che possono essere inviati a Tprogress, la quale li utilizzerà per aggiornare il software di gestione di questo telecomando o per nuovi telecomandi.

#### **CODE - Utilizzo dei codici pre-impostati**

- η Selezionare la voce CODE.
- η Premere il tasto dell'apparecchio da variare.
- η **Inserimento manuale**: utilizzando i tasti numerici sul display, inserire il codice da utilizzare (l'elenco dei codici d sponibili è fornito con questo manuale). Premere il tasto POWER per verificare se l'apparecchio da controllare rispnde al comando; se non risponde, provare con un altro codice tra quelli indicati per lo stesso marchio. I codici contigui, precedenti o seguenti, si possono richiamare premendo "TU-NING 5 " o "TUNING 6 ". Il codice selezionato è visualizzato in alto a destra.
- η **Ricerca automatica**. Mediante la ricerca automatica, il Clever 7 passa in rassegna tutti i codici disponibili, e per ognuno di essi invìa il comando di accensione. Puntare il telecomando verso l'apparecchio da controllare e premere AUTO: quando l'apparecchio si accende, premere POWER oppure AUTO per arrestare la scansione di codici. In caso di necessità, codici precedenti o seguenti si possono richiamare premendo "TUNING 5 " o "TUNING 6 ". Il codice utilizzato è visualizzato in alto a destra.
- η Terminata la selezione del codice (inserimento manuale o ricerca automatica), premere OK.

η Premere EXIT per uscire dal menù, oppure selezionare una nuova voce.

**Nota.** Nella ricerca automatica, la scansione è effettuata non su tutti i codici presenti nel telecomando ma per gategorìa: se, per esempio, l'apparecchio da controllare è V, i codici scanditi saranno solo quelli che nella tavola interna sono identificati come televisori.

#### **LRN - Apprendimento di codici esterni**

Porre il Clever 7 e il telecomando "sorgente" su un piano, disposti in modo che l'emettitore del telecomando sorgente punti veso il ricevitore del Clever 7, ad una distanza di 5-10 cm, come da figura sottostante.

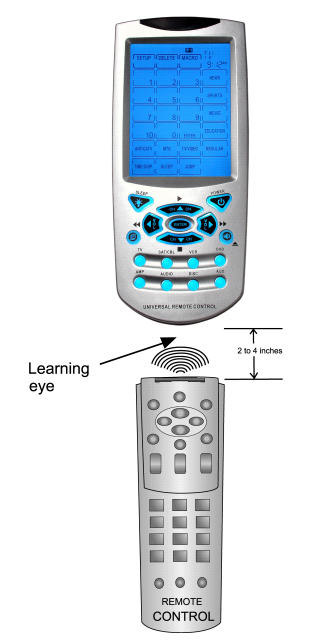

**Figura 7: disposizione dei telecomandi per l'apprendimento di nuovi codici**

L'apprendimento è guidato: iClever 7 propone, codice dopo codice, quale tasto programmare (lo visualizza lampeggiante); se non si desidera seguire la sequenza proposta, è sufficiente premere un diverso tasto tra quelli visualizzati sul display. Se il tasto desiderato non è presente tra quelli visualizzati, premere *Pagina/data* per visualizzare un altro gruppo di tasti.

Selezionare la voce LRN.

Premere il tasto dell'apparecchio da programmare.

- η Il display visualizza i tasti "fisici" (POWER, ENTER, ecc.); uno di essi lampeggia: è il tasto al quale sarà assegnato il nuovo codice. Se si desidera assegnare il codice ad un tasto diverso, premerlo affinché lampeggi; se il tasto desiderato non è presente tra quelli visualizzati, premere Pagina/data per visualizzare un altro gruppo di tasti.
- η Premere, sul telecomando sorgente, il tasto corrispondente, e tenerlo premuto fino a che il Clever 7 visualizzi OK.
- η Il Clever 7 proporrà automaticamente il tasto successivo (eventualmente selezionare un diverso tasto, come visto più sopra).
- η Proseguire in questo modo fino al termine.
- η Premere EXIT.
- η Premere di nuovo EXIT per uscire dal menù, oppure selezionare una nuova voce.

#### **PWDN - Tempo di auto-spegnimento**

- η Selezionare la voce PWDN.
- η Utilizzare i tasti 5 e 6 per impostare il tempo (un valore compreso tra 1 minuto e 90 minuti) trascorso il quale il Clever 7 si deve spegnere.

- η Premere OK.
- η Premere EXIT per uscire dal menù, oppure selezionare una nuova voce.

#### **LITE - Tempo di retro-illuminazione**

- η Selezionare la voce LITE.
- η Mediante i tasti 5 e 6 scegliere il tempo desiderato (da 3 a 60 secondi oppure zero).
- η Premere OK.
- η Premere EXIT per uscite dal menù SETUP, oppure selezionare un'altra voce.

Quando si preme il tasto *Sleep/luce*, il display si illumina e rimane acceso per il tempo che è stato impostato per mezzo della funzione LITE.

#### **DBUG - Raccolta di codici esterni non riconosciuti**

- η Selezionare la voce DBUG.
- η Proseguire come appena visto per l'apprendimento di codici esterni (learning).

I codici che sono stati raccolti possono essere inviati dapprima ad un personal computer e poi, via e-mail, a Tprogress, che, ove possibile, appronterà una nuova versione di software per il loro riconoscimento.

#### **TRAN - Trasmissione di codici o software**

Il Clever 7 può trasmettere i suoi codici e il suo software ad un altro Clever 7 o ad un personal computer. Per sfruttare queste possibilità è necessario acquistare l'accessorio SLC-2080, che

24

permette di collegare il telecomando con un altro Clever 7 o con la porta USB di un personal computer (v. *Appendice B - Accessorî*).

Per attivare la funzione:

- η Selezionare la voce TRAN.
- η Utilizzando i tasti 5 e 6 , selezionare:

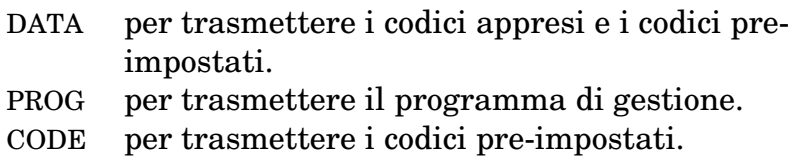

η Premere OK.

Per altre informazioni consultare il manuale in dotazione all' $accessori$  SLC-2080.

## **VER - Versione del software**

Visualizza la versione del software che gestisce il telecomando. I valori visualizzabili sono due: versione del programma (PROG) e versione dei dati (DATA).

- η Selezionare la voce VER.
- η Utilizzare i tasti 5 e 6 per selezionare PROG oppure DATA. Il display visualizzerà la versione installata relativa al programma di gestione o alla base di dati.

## **BEEP - Segnalazione acustica**

Il Clever 7 può emettere una breve segnalazione acustica (*beep*) ogni volta che si preme un tasto.

η Selezionare la voce BEEP.

25

- η Premere OK (eventualmente più volte) per commutare tra BEEP ON (segnalazione acustica attiva) e BEEP OFF (segnalazione acustica esclusa). La presenza o l'assenza di segnale acustico mentre si preme OK indica se la segnalazione acustica è stata attivata o esclusa.
- η Premere EXIT per uscite dal menù SETUP, oppure selezionare un'altra voce.

## **Funzioni del menù DELETE**

Le funzioni che sono spiegate qui sotto appartengono al menù DELETE. E' dunque necessario attivare il menù DELETE, come visto in *I tasti di programmazione*, a pag. 14, prima di procedere.

### **KEY - Cancellazione di codici (singolo tasto)**

- η Selezionare la voce KEY.
- η Selezionare l'apparecchio sul quale si vuole intervenire (atsto fisico).
- η Premere il tasto di cui si vuole cancellare il codice.
- η Premere eventualmente altri tasti da cancellare.
- η Premere EXIT per uscire dal menù, oppure selezionare una nuova voce.

## **BANK - Cancellazione di codici (intero apparecchio)**

Selezionare la voce BANK.

Selezionare:

CODE per cancellare i codici di un intero apparecchio ma lasciare invariato il display.

- ALL per cancellare sia i codici sia il display di un intero apparecchio.
- η Premere OK.
- η Selezionare l'apparecchio da cancellare (tasto fisico).
- η Premere OK, poi EXIT (oppure solo EXIT, per non cancellare nulla).
- η Premere EXIT per uscire dal menù, oppure selezionare una nuova voce.

#### **RST - Ritorno allo stato iniziale (***reset***)**

**Attenzione**: l'operazione dreset annulla ogni variazione effettuata dall'utente e riporta il telecomando al suo stato iniziale (impostazioni di fabbrica)

- η Selezionare la voce RST.
- η Toccare, uno alla volta, i quattro tasti a crociera, per eliminarli.
- η Nota. In caso di ripensamento: premere EXIT per annullare l'operazione, poi di nuovo EXIT per uscire definitivamente dal menù. Per proseguire, invece, passare al punto successivo.
- η Premere OK e attendere qualche istante.
- η Premere EXIT per uscire dal menù, oppure selezionare una nuova voce.

### **QCH - Cancellazione dei canali** *quick channels*

*Quick channels* è un particolare elenco di programmi, creato dall'utente, grazie al quale è possibile selezionare un programma in base alla sua tipologìa (sport, varietà, notizie, ecc.). La

27

**\_\_\_\_\_\_\_\_\_\_\_\_\_\_\_\_\_\_\_\_\_\_\_\_\_\_\_\_\_\_\_\_\_\_\_\_\_\_\_\_\_\_\_\_\_\_\_\_\_\_\_\_\_\_\_\_\_\_\_\_\_\_\_\_\_\_**

creazione dell'elenco *quick channels* si effettua attraverso il menù MACRO.

Per cancellare *l'* elenc*quick channels*:

- η Selezionare la voce QCH.
- $η$  Premere il tasto dell'apparecchio dalla cui lista *quick channels* si vuole eliminare qualche canale.
- η Selezionare, toccandolo, il tasto quick channel da modificare (NEWS, SPORTS, MOVIES, EDUCATION, KIDS); dopo la selezione, il tasto lampeggerà.
- η In alto, sopra il tasto NEWS, è visualizzato un numero di programma: premere i tasti 5 e 6 per selezionare eventualmente un diverso numero di programma.
- η Premere OK per eliminarlo dalla lista.
- η Procedere fino a terminazione.
- η Premere EXIT
- η Premere di nuovo EXIT per uscire dal menù DELETE, oppure selezionare un'altra voce.

## **Funzioni del menù MACRO**

Le funzioni che sono spiegate qui sotto appartengono al menù MACRO. E' dunque necessario attivare il menù MACRO, come visto in *I tasti di programmazione*, a pag. 14, prima di procedere.

### **KEY - Creazione di una sequenza macro**

*Macro* è un termine assai diffuso in campo informatico, ed è l'abbreviazione di macro-istruzioni. Con esso indichiamo, in questo contesto, una sequenza di comandi che si attivano premendo un tasto. Il software del Clever 7 permette di assegnare

ad un singolo tasto una sequenza che può arrivare fino a 60 comandi. Il numero di comandi effettivi assegnabili ad un tasto dipende però anche da quante macro sono state assegnate ad altri tasti e da quanto queste impegnano la memoria disponibile.

**Nota**. I seguenti tasti non accettano assegnazioni di macro:

- η Selezione degli apparecchi (tasti fisici).
- η *Pagina/data*, *Sleep/retro-illuminazione*, POWER (tasti fisici).
- η SETUP, DELETE, MACRO (tasti virtuali).
- η NEWS, SPORTS, MOVIES, EDUCATION, KIDS (tasti quick channels, virtuali).

## **Esempio di creazione di una sequenza macro**

L'esempio che segue è stato pensato per aiutare a capire che cosa sia una macro e come operare per crearla. Ovviamente l'esempio è semplice, e non sfrutta appieno le potenzialità del Clever 7.

La macro svolgerà le seguenti operazioni:

- 1. Accensione del televisore.
- 2. Commutazione del televisore su *video mode*.
- 3. Accensione del DVD player.
- 4. Inserimento di un ritardo di 2 secondi.
- 5. Riproduzione del disco DVD (*play*).

## **Creazione della macro**

η Selezionare la voce KEY.

- η Selezionare l'apparecchio che dovrà ospitare la macro; nel nostro esempio: TV.
- η Selezionare il tasto che dovrà ospitare la macro: il Clever 7 emeterà due brevi suoni (beep); per il nostro esempio scegliamo il tasto (virtuale) 1.
- η Premere TV, poi POWER (tasti fisici): abbiamo selezionato l'apparecchioTV, e la sua accensione (primo passo del nostro esempio).
- η Premere TV/VIDEO (tasto virtuale): impostazione video mode, come da secondo passo dell'esempio.
- η Premere DVD, poi POWER (tasti fisici): selezione dell'apparecchio DVD e sua accensione.
- η Premere il tasto dei ritardi (è il terzo nella prima fila, e visualizza 2, 5 e 10); mediante i tasti 5 e 6 selezionare il ritardo desiderato tra quelli disponibili e poi premere OK. I ritardi disponibili sono 0, 1, 2, 3, 5, 7, 10 e 15 secondi.
- η Premere PLAY (tasto fisico siglato con "CH 5 CH", e con "8 " sul corpo del telecomando): abbiamo avviato la riproduzione del disco, come da ultimo passo dell'esempio.
- η Premere OK per terminare la macro.
- η Premere EXIT per uscire dal menù MACRO, oppure selezionare un'altra voce.

## **Utilizzo delle macro**

Per utilizzare una macro è sufficiente premere il tasto al quale essa è stata assegnata. La macro che abbiamo creato nell'esmpio precedente è stata assegnata al tasto *1* dell'apparecchio *TV*. Per attivarla è quindi sufficiente premere TV e poi 1. I comandi che la macro invia sono visualizzati in sequenza sul display.

## **Cancellazione di una macro**

Cancellare una macro è semplice, e si può fare in diversi modi: mediante cancellazione del tasto, inserendo un'altra macro, niserendo un codice mediante apprendimento.

### **TIMR - Impostazione timer**

Il Clever 7 mette a disposizione 8 timers, ciascuno impostabile come giornaliero, settimanale o personalizzato. L'insieme di*mers* e *macro* conferisce al Clever 7 una grande potenzialità.

Per impostare un timer agire in questo modo:

- η Selezionare la voce TIMR.
- η Scegliere, tra gli otto disponibili, il timer da impostare.
- η Mediante i tasti 5 e 6 scegliere l'azione desiderata, tra le seguenti, poi premere OK.

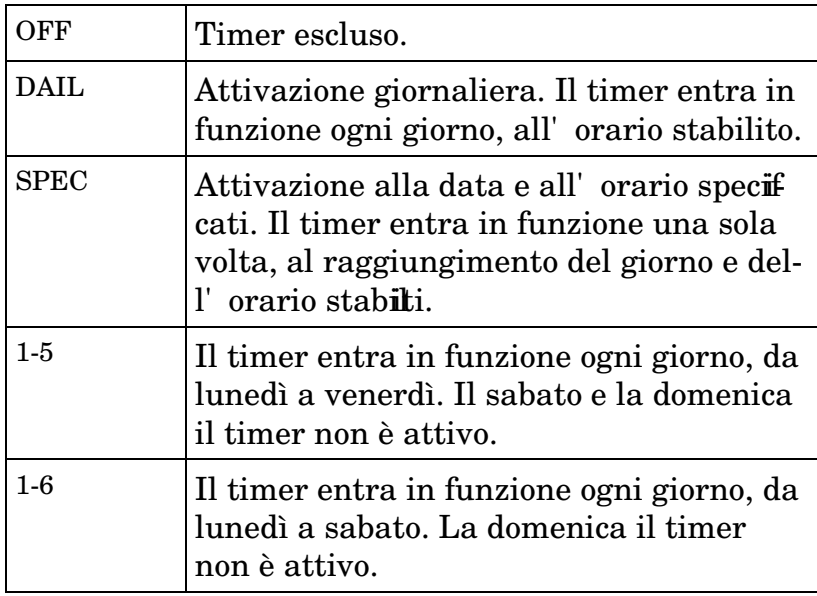

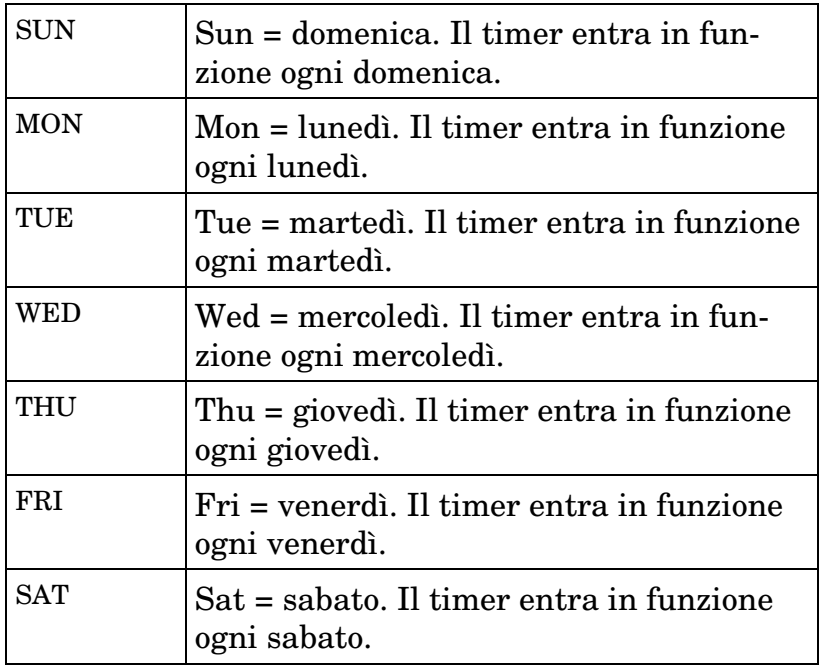

- η **Solo SPEC**: utilizzare i tasti 4 e 3 per selezionare mese o giorno, e 5 e 6 per variarne il valore; premere OK.
- η Utilizzare i tasti 4 e 3 per selezionare ore o minuti, e 5 e 6 per variarne il valore (per esempio: 21.30); premere OK.
- $η$  Selezionare l'apparecchio al quale assegnare itimer (per esempio: TV).
- η Selezionare il tasto al quale si vuole assegnare il timer (per esempio: 1).
- η Selezionare un altro timer e procedere alla sua impostazione, oppure premere EXIT.
- η Premere di nuovo EXIT per uscite dal menù MACRO, oppure selezionare un'altra voce.

32

All'ora stabilita il telecomando invierà automaticamente i cod ci (ad infrarosso) del tasto al quale è stato assegnato il timer. Nell' esempio: al tasto dell'apparecchio TV era stata in preedenza assegnata una macro; qui sopra si è ipotizzato di assegnargli anche un timer, impostato su 21.30. Dunque, alle ore 21.30 il telecomando invierà agli apparecchi i codici della macro la quale, abbiamo visto, accenderà il televisore, lo predisporrà su *video mode*, accenderà il DVD player e avvierà la riproduzione del disco.

#### **QCH - Creazione di una lista** *quick channels*

La lista *quick channels* permette di inserire determinati canali televisivi in una classificazione per argomento. Gli argomenti previsti sono:

η NEWS, SPORTS, MOVIES, EDUCATION e KIDS.

Dopo aver creato la lista, è possibile scegliere i programmi televisivi che appartengono ad una determinata categorìa (per esmpio SPORTS).

Per creare la lista *quick channels*:

- η Selezionare la voce QCH.
- η Selezionare un apparecchio (per esempio TV).
- η Selezionare il programma da inserire nella lista *quick channels*.
- η Selezionare l'argomento di pertinenza (per esempio SPORTS).
- η Ripetere fino a conclusione.
- η Premere EXIT.

η Premere di nuovo EXIT per uscite dal menù MACRO, oppure selezionare un'altra voce.

### **Utilizzo della lista** *quick channels*

Se la lista è stata creata, è possibile richiamare i programmi in base all'argomento che essi trattano.

Per esempio, si supponga di voler sintonizzare solo emittenti che trasmettono avvenimenti sportivi, e di aver creato la lista *quick channels* appropriata per l'apparecchio TV. Procedere così:

- η Selezionare l'apparecchio TV.
- η Premere SPORTS: il display visualizzerà, sopra il tasto NEWS (primo tasto quick channels), il primo canale disponibile che è stato inserito nella lista in categoria SPORTS. Premere eventualmente il tasto fisico "CH5 CH" (oppure "CH6 CH") per selezionare il programma sportivo successivo (o precedente) della lista.

34

# **Capitolo 4 - Altre funzioni e particolarità**

### **SLEEP**

Con la funzione SLEEP diciamo al telecomando di inviare un comando, o una sequenza di comandi (MACRO), dopo un determinato tempo di attesa. Per esempio, si può utilizzare questa funzione per comandare lo spegnimento del televisore "fra tre ore", ipotizzando che se nel frattempo non lo abbiamo già spento noi significa che ci siamo addormentati col televisore acceso.

- η Tenere premuto il tasto SLEEP per qualche secondo.
- η Utilizzare i tasti 5 e 6 per impostare il tempo. Le variazioni avvengono a passi di 10 minuti.
- η Premere OK.
- η Selezionare l'apparecchio (per esempioTV).
- η Premere il tasto il cui codice dovrà essere inviato allo scadere del tempo *SLEEP* che è stato impostato. Se al tasto è stata assegnata una macro, il telecomando invierà tutte le sequenze della macro.
- η Premere OK.

Per annullare la funzione SLEEP:

- η Tenere premuto il tasto SLEEP per qualche secondo.
- η Premere EXIT.

## **RECORD**

Uno dei simboli che si possono assegnare ad un tasto virtuale è "η REC": questo simbolo indica che la funzione svolta dal tasto è

avviare una registrazione. E' ovviamente possibile assegnare al tasto il simbolo "η REC" ma non il codice pertinente, sì che esso non svolga effettivamente la funzione di dare avvìo ad una registrazione, ma per il Clever 7 esso svolge comunque quella funzione. Per evitare che si possa avviare una registrazione "per errore", un tasto al quale sia stato assegnato il simbolo "η REC" invìa il suo codice solo se lo si tiene premuto per almeno due secondi.

# **Appendice A - Caratteristiche tecniche**

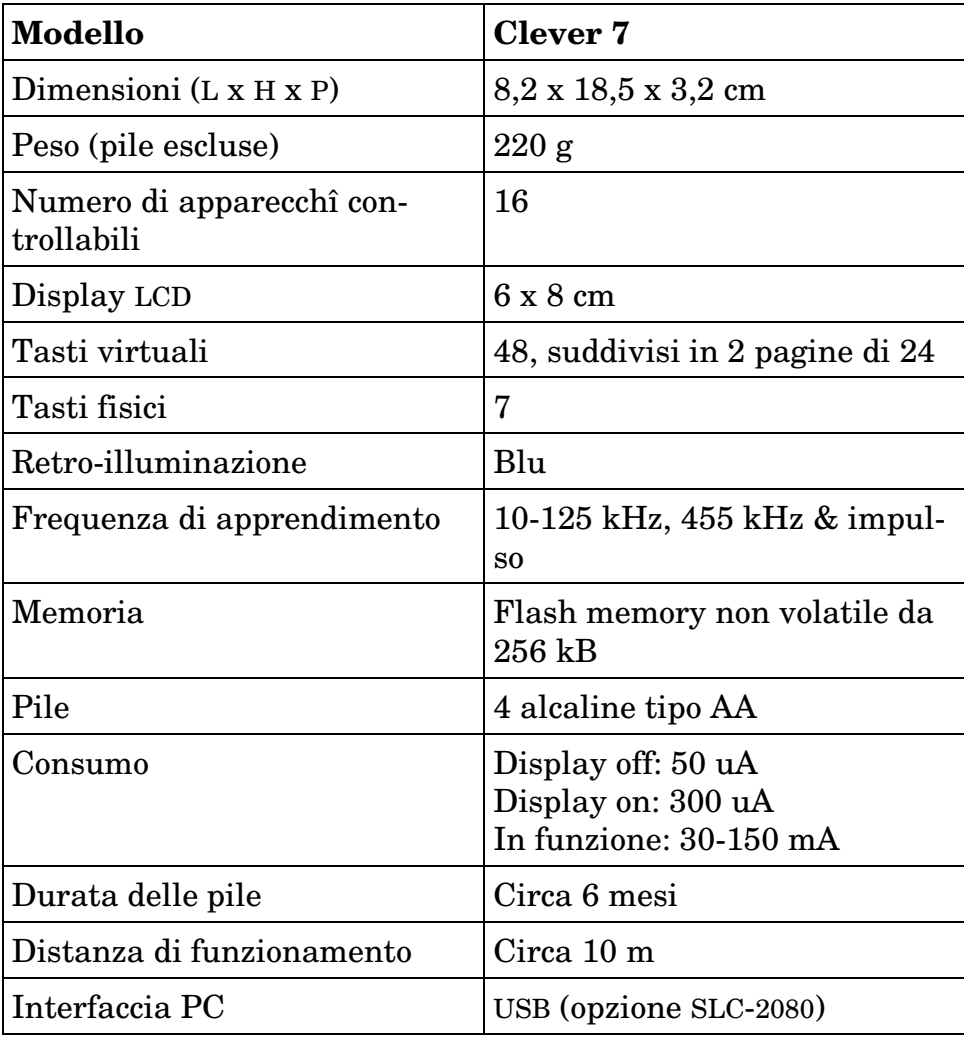

37

## **Appendice B - Accessorî**

**SLC-2080**

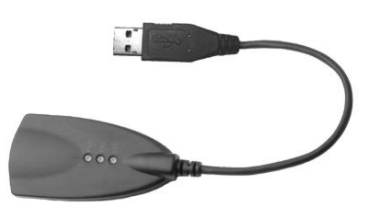

L'accessorio SLC-2080, non fornito, permette di collegare il  $\epsilon$ lecomando Clever 7 ad un personal computer o ad un altro Clever 7 per la trasmissione di codici e del programma.

Utilizzando la funzione TRAN del menù SETUP, il Clever 7 può inviare:

PROG il programma di gestione

- DATA i dati presenti nella memoria flash, compresi i codici pre-impostati
- CODE i codici pre-impostati

Per effettuare il collegamento è necessario acquistare l'accessrio SLC-2080. Il manuale di accompagnamento fornisce le istruzioni necessarie per eseguire la trasmissione.

38

39

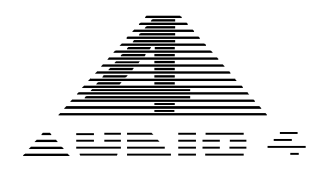

## **AUDIO4 & C srl**

Via Polidoro da Caravaggio 33 - 20156 MILANO - ITALY Tel. +39-0233402760 - Fax +39-0233402221 Web: www.audio4.it - E-mail: info@audio4.it